#### Controllare la WP REST API tramite JavaScript e React

## Luigi Maselli Fullstack JavaScript Developer https://grigio.org https://corso-javascript.it

#### Argomenti

- Cos'é un'API (WP admin Calypso)
- Cos'é il 'nuovo' JavaScript (e React)
- Demo: Frontend alternativo con JS / React

#### Cos'é WordPress?

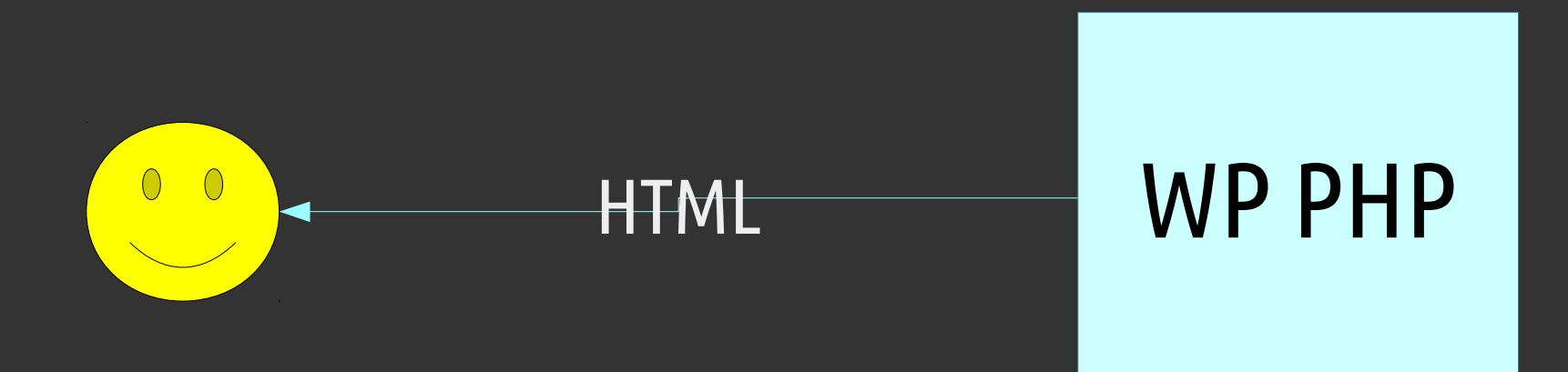

#### Cos'é WP Calypso Admin UI + REST API ?

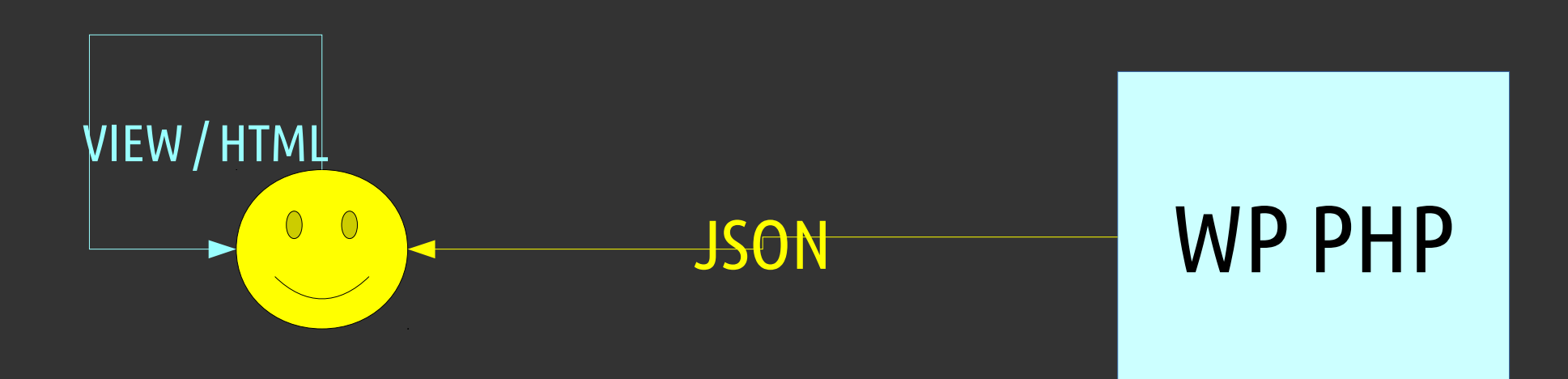

#### Perché cambiare?

- Interoperabilità: dati (JSON) WP mostrati in app native
- Performance: la maggior parte della view non cambia
- Separazione responsabilità: Frontend(s), Backend, dati, presentazione, meno complessità e app che 'fa tutto'

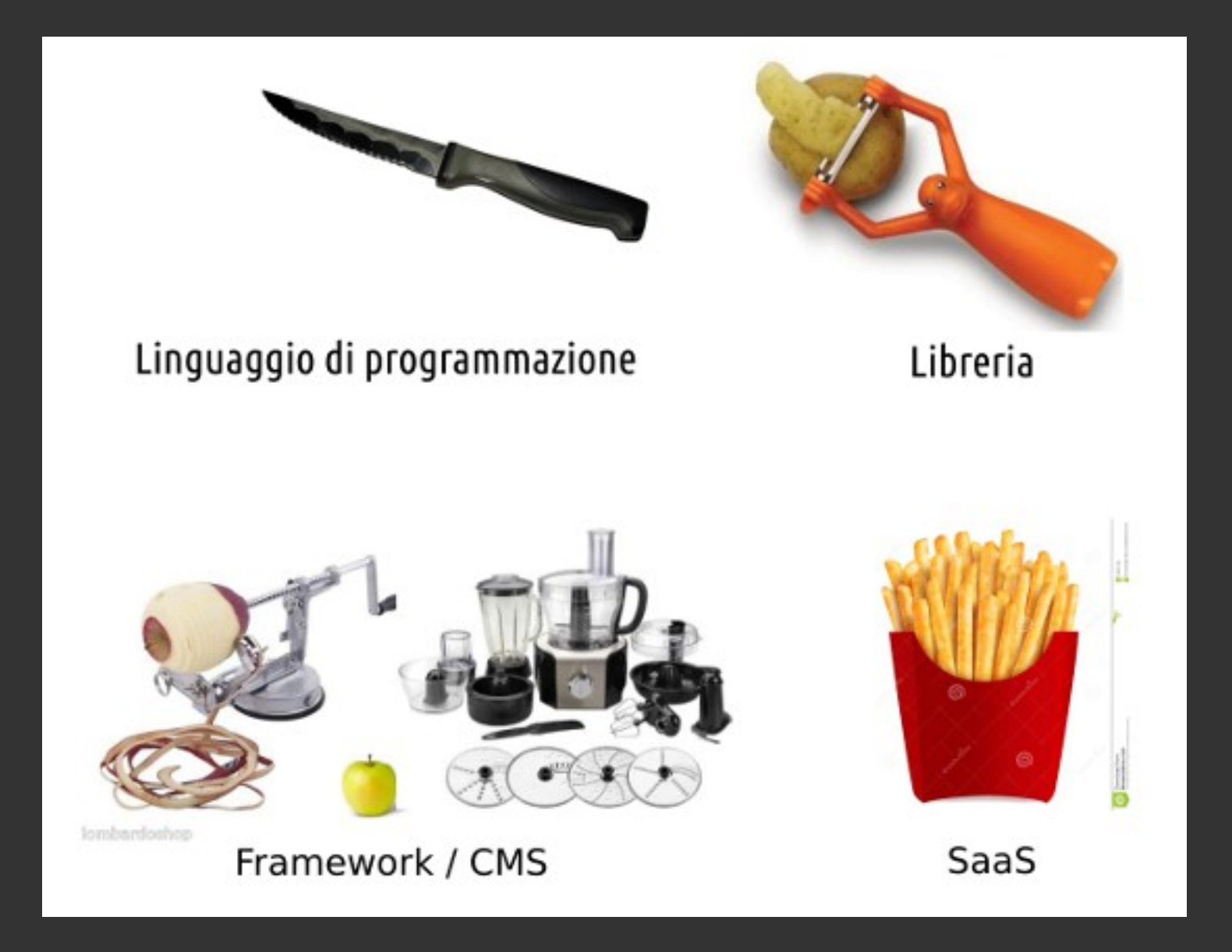

#### Perché NON cambiare?

- Solo blog: mi basta WP, al max ritocco il tema responsive
- Poco budget / tempo
- Vendo un prodotto non un servizio

#### Cos'é un'API?

• Accessible Programmable Interface • Una 'cosa' che fa "fare cose" agli sviluppatori ● es. 'accedere ai post'

### WP API (PHP)

- es. get posts
- Doc https://developer.wordpress.org/reference/functions/get\_posts/
- Accessibile da PHP (dall'interno dell'applicazione)

### WP REST (o JSON, HTTP) API

- /posts (url accessibile dall'esterno dell'applicazione)
- Demo http://demo.wp-api.org/wp-json/wp/v2/posts
- Abilitare il plugin sul proprio WordPress
- Doc http://v2.wp-api.org/reference/posts/

```
\leftarrow \rightarrow \mathbb{C}^{\prime} | \uparrow demo.wp-api.org/wp-json/wp/v2/posts
```

```
\mathbf{r}-1id: 16,
       date: "2015-12-31T14:51:26",
       date gmt: "2015-12-31T14:51:26",
     - quid: \langlerendered: "http://wp-api-de-elbinsta-n5pu020s131b-1748419096.eu-west-1.elb.amazonaws.com/?p=16"
       Ή,
       modified: "2015-12-31T14:51:26",
       modified qmt: "2015-12-31T14:51:26",
       slug: "architecto-enim-omnis-repellendus",
       type: "post",
       link: "http://demo.wp-api.org/2015/12/31/architecto-enim-omnis-repellendus/",
     - title: {
           rendered: "Architecto enim omnis repellendus"
       γ,
     - content: {
```
rendered: "<h6>Similique eaque voluptas cum voluptatem. Similique debitis quis sapiente veniam sa molestiae</h6> <p><imq class="alignright" alt="Molestiae dolore ipsam fuga id quo nam amet." src= ut</li> <li>Libero sunt nihil laboriosam rerum</li> <li>Rem modi</li> <li>Quod minus est nam alia <li>Maiores nulla eveniet</li> <li>Ut voluptates accusamus voluptas ea</li> <li>Quia esse id temp eveniet quidem quia rerum voluptatem. Vel ipsa provident nesciunt at. Sed velit et placeat et et< nesciunt quisquam et esse aut et</li> <li>Reprehenderit magni neque ad</li> <li>Natus ex culpa no rerum error et quo molestiae. Reiciendis est est libero recusandae quia earum</h1> <hr> <hr> <h5> non facilis eum quidem vero beatae corrupti in. Repellendus ut et nobis</h5> <br/>blockquote><p>Nobis sed at non. Corrupti quibusdam et doloremque sed. similique sint Ut modi neque nostrum molestiae quasi cum. Rerum <a title="Odio necessitatibus voluptatum." href="http://www.Mills.biz/nihil-minu cupiditate magni inventore magnam</a> Magnam omnis necessitatibus veritatis modi. inventore accus ch650ui blanditiis et dolorum veniem alies eneriem. His suissuem nesue ea alies nostrum voluntess

Marketing

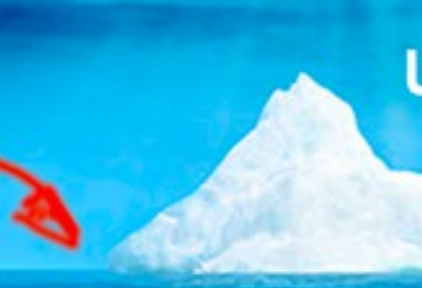

UI / UX **Frontend** 

> Authentication Authorization **Database** Networking Security upgrades

The rest

. .

#### Luigi Maselli @grigi0 · 25 feb

#### "Hi Marina!". How an hacker could contact girls XD #dataleaks #miocuggino #netsec

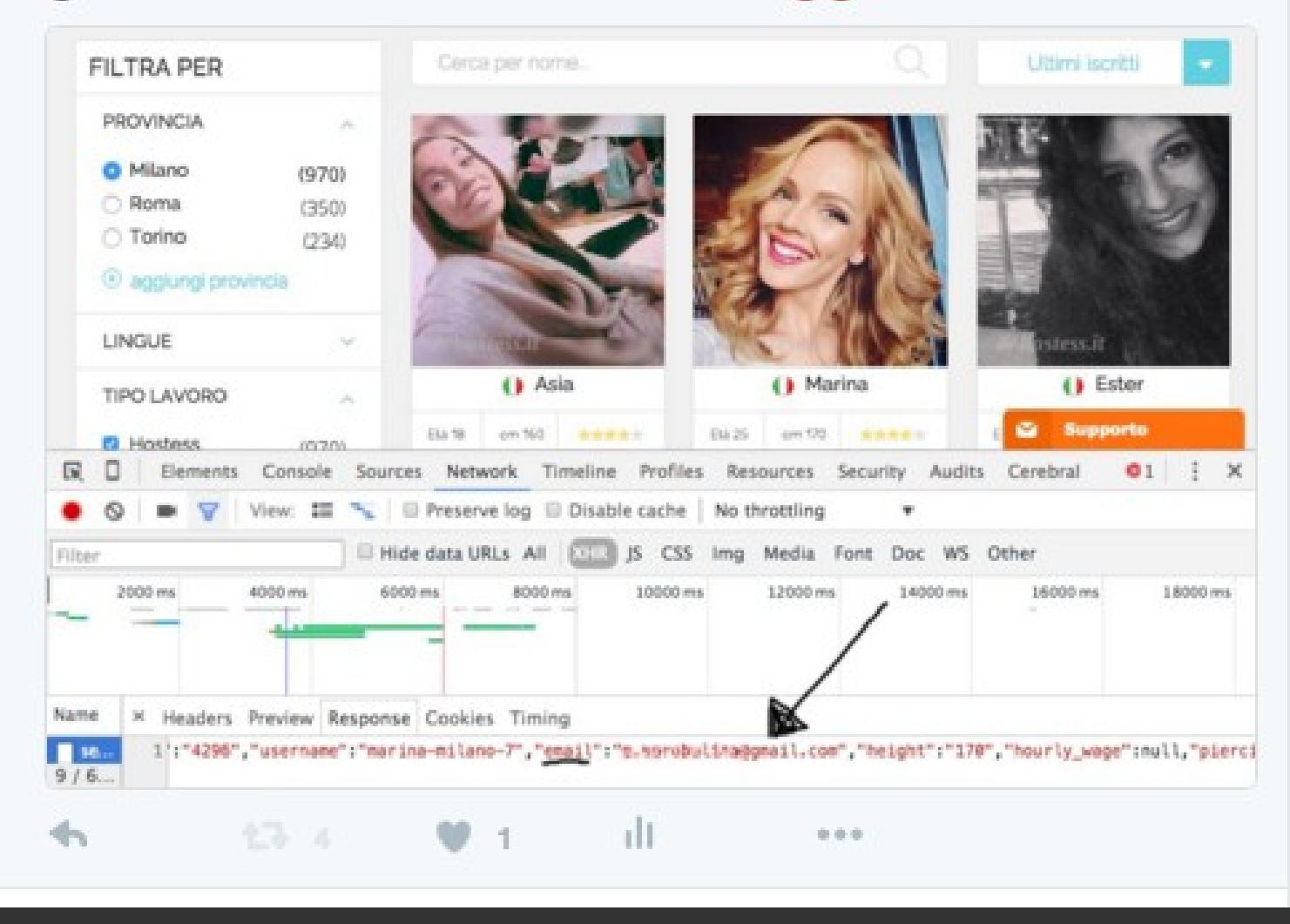

#### Abbiamo i dati!!!! E ora?

#### $\Box$  Script che twitta in automatico? ☐ Grafici 'alternativi' sulle stats di utilizzo di WP ?

☐ ...

☑ Frontend 'alternativo' con JavaScript ES6 e ReactJS

#### JavaScript è ovunque!!

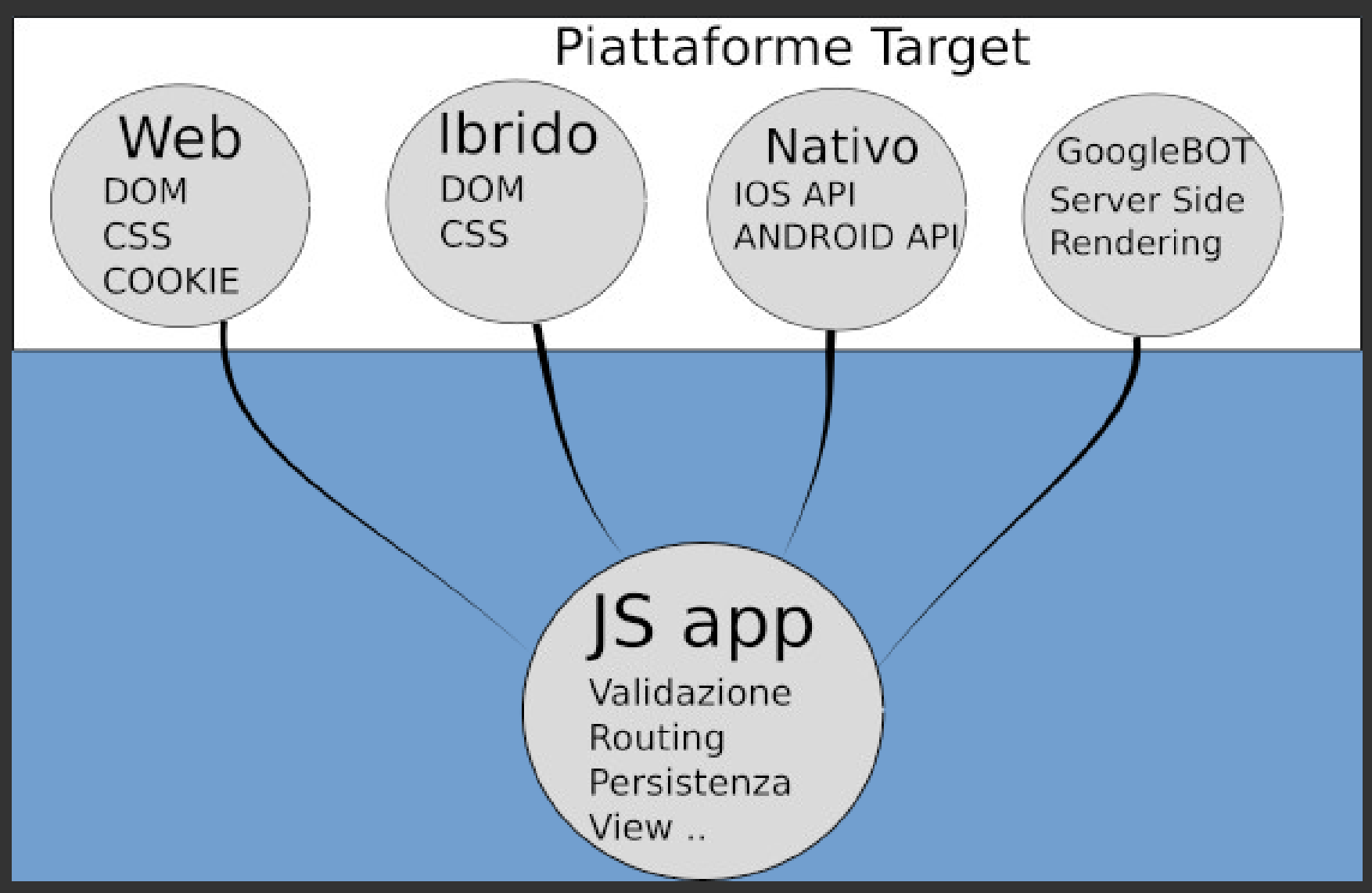

# E... jQuery ??

#### Prendere i dati dalla ns App JS

```
fetch(`http://demo.wp-api.org/wp-json/wp/v2/posts?page=${page}`)
  .then((response) => {
     return response.json()
  \}.then((data) \Rightarrow {
\mathbb{R} console.log(data)
  \}).catch((err) => {
  \bullet console.error(err)
  )
```
#### fetch ..

• Funziona in JavaScript Client / Server (NodeJS) • Polyfill se non supportato nativamente

#### ReactJS / React Native

- Virtual DOM
- View astratta JSX: renderizzata in HTML DOM o View Nativa)
- Componenti
	- blocchi di codice che encapsulano funzionalità e vista
	- possono interagire con uno stato esterno o proprio

#### Es. componente < Counter />

```
import React from "react";
 B class Counter extends React. Component {
      // stato iniziale
       state = {counter:0};
      increment() f\infty const {counter} = this.state
         this.setState({counter: counter + 1 })
       \mathbf{R}12 \times \mathbb{R} render() {
13 \bullet return (
14 - 8 \sim \sim \sim div>
             Main component, {this.state.counter}
           \triangleright <button onClick={() => this.increment()}>+1</button>
           \lt/div>
       ŀ
    P
```
## Es. utilizzo di <Counter />

```
import ReactDOM from "react-dom";
const reactRoot = document.getElementById("react-root");
ReactDOM.render(
  <div><Counter /><Counter />
 \langlediv>, reactRoot);
```
#### Nel caso di WordPress..

Componente <PostList> che detiene lo stato e passa ai componenti figli le azioni che permettono di variare lo stato dell'app

Codice completo github.com/corso-javascript/react-wp-demo

<PostList  $items = \{items\}$ isLoading={isLoading}  $onItemClick={(ev) \Rightarrow {this. onItemClick(ev) } }$  $onFetchMore={ (ev) \Rightarrow {this. onFetchMore(ev) } }$ />

#### Recap

- Le API di WordPress permettono una più facile integrazione in progetti esterni e NON-PHP/WP (es. WP Calypso)
- JavaScript > Web / HTML

#### Grazie!

#### Se siete interessati ad imparare il 'nuovo' JavaScript ES6..

corso-javascript.it codice WPTO o bit.ly/corso-javascript-wpto